## **OMRON**

## **R7D-AP**@

# **Сервопривод SmartStep**

#### **Новая концепция построения сервосистемы Изящная альтернатива шаговому двигателю**

- Просты в настройке, просты в эксплуатации. Сервосистемы SmartStep так же просты в использовании, как и шаговые двигатели
- Переключатели на лицевой панели привода ускоряют настройку, избавляя от трудоемкого программирования параметров
- Автоматическая настройка в реальном времени, настраиваемое динамическое торможение, отображение кодов ошибок, высокий вращающий момент при высокой скорости вращения
- Наличие готовых кабелей упрощает подключение привода в систему
- Вывод осциллограмм с помощью программы SigmaWin
- Программное обеспечение под Windows для конфигурирования и отладки

#### **Номинальные параметры**

• Однофазное напряжение 230 В~, мощность от 30 Вт до 750 Вт (2,39 Н·м)

#### **Состав сервосистемы**

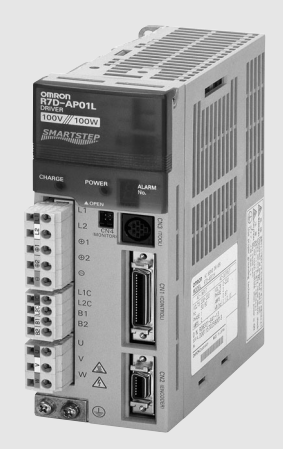

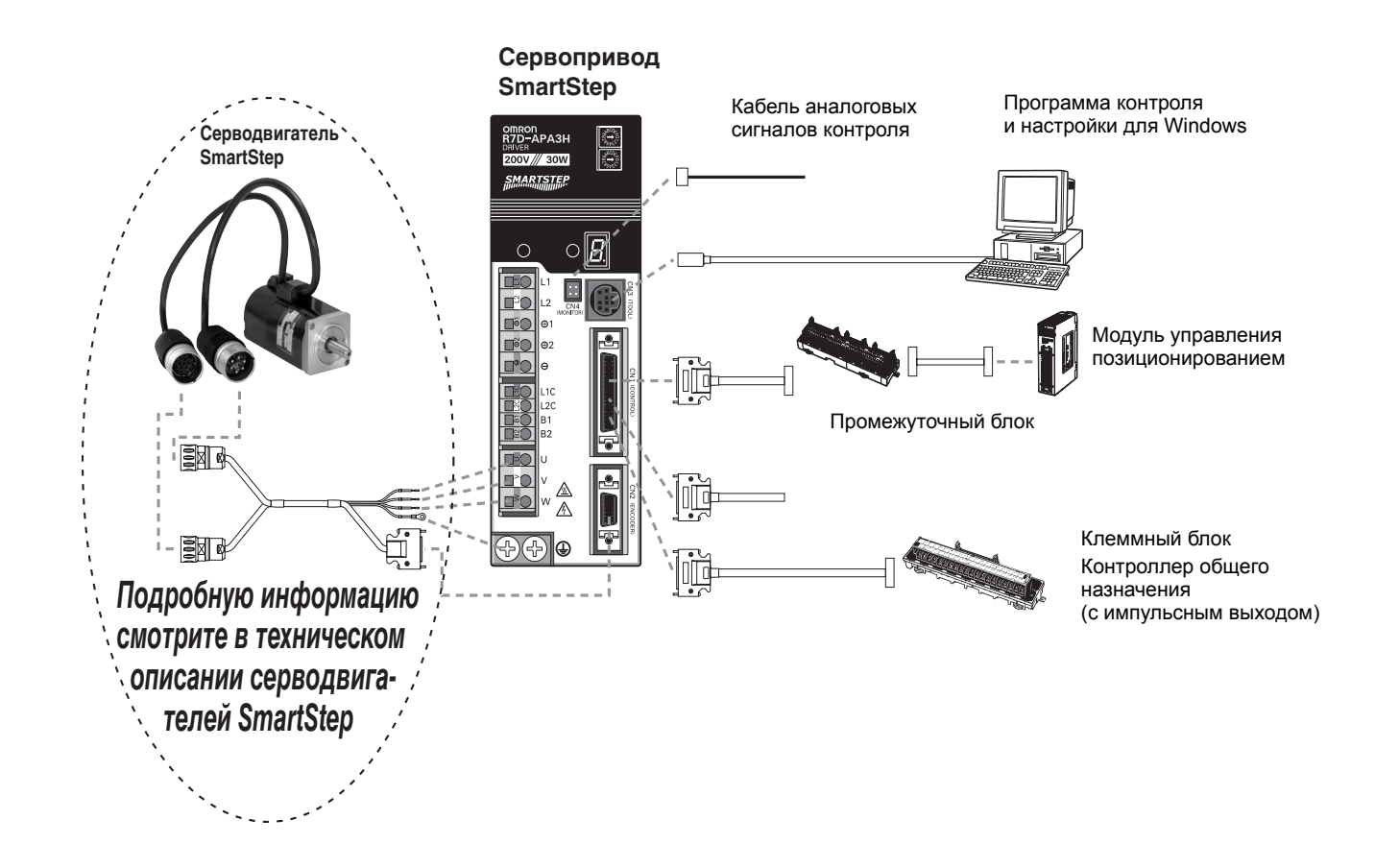

### **Поддерживаемые серводвигатели**

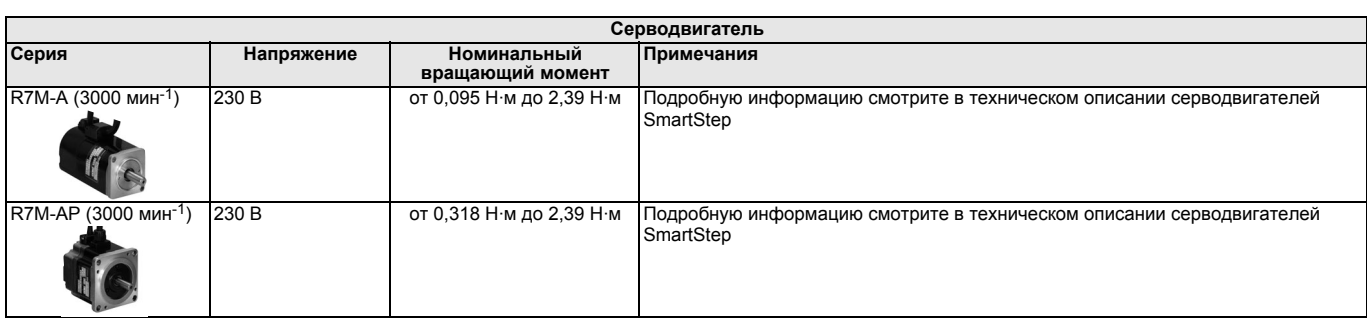

## **Технические характеристики сервоприводов**

#### **Общие характеристики**

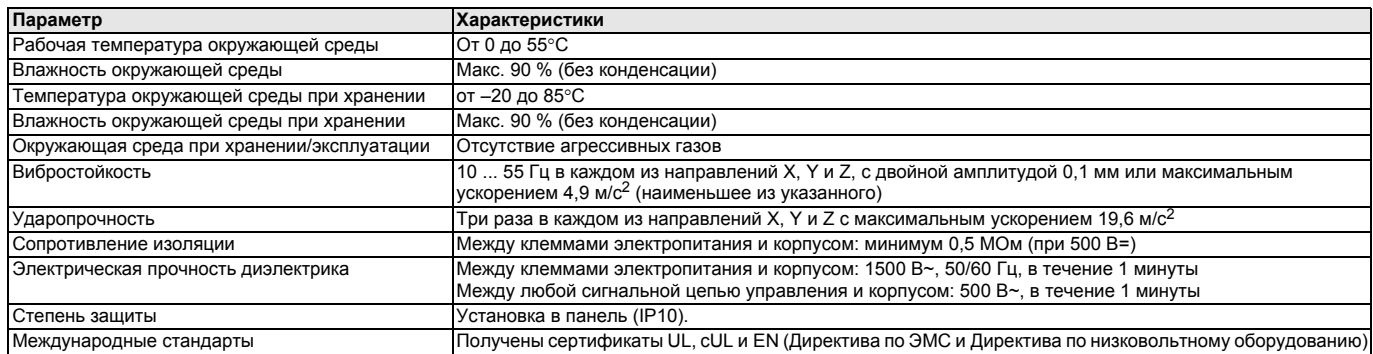

#### **Эксплуатационные характеристики**

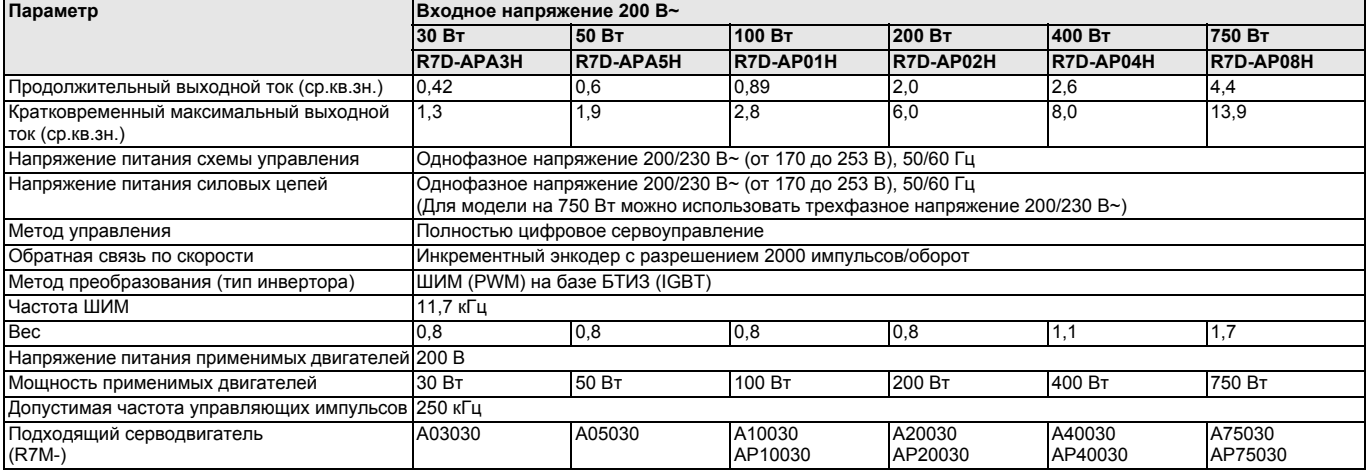

#### **Описание входных/выходных цепей**

#### **Описание клемм**

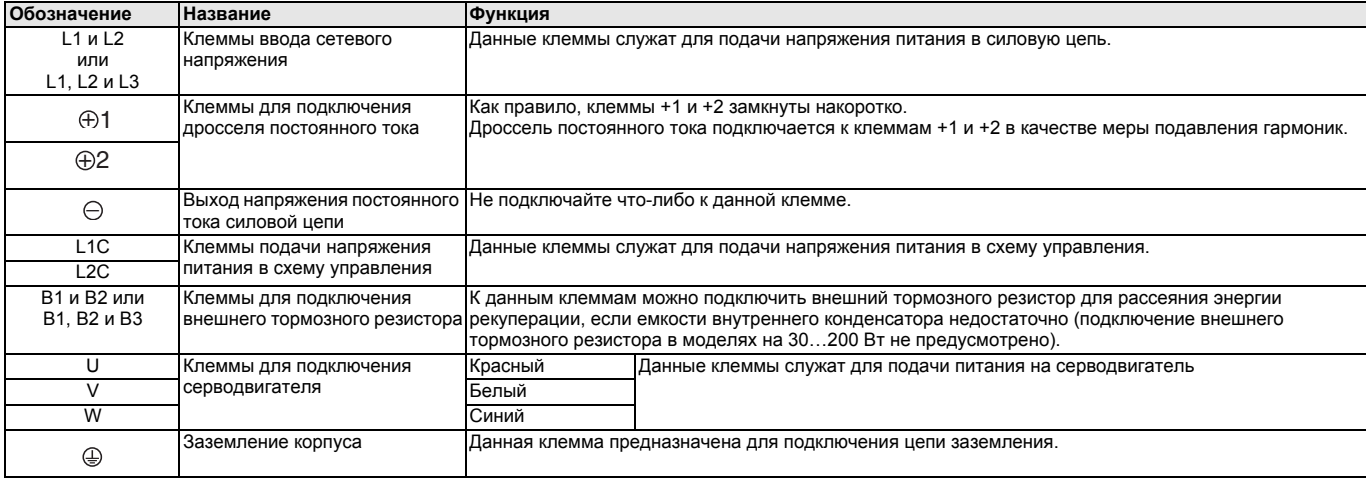

#### **Описание входных/выходных цепей управления (CN1)**

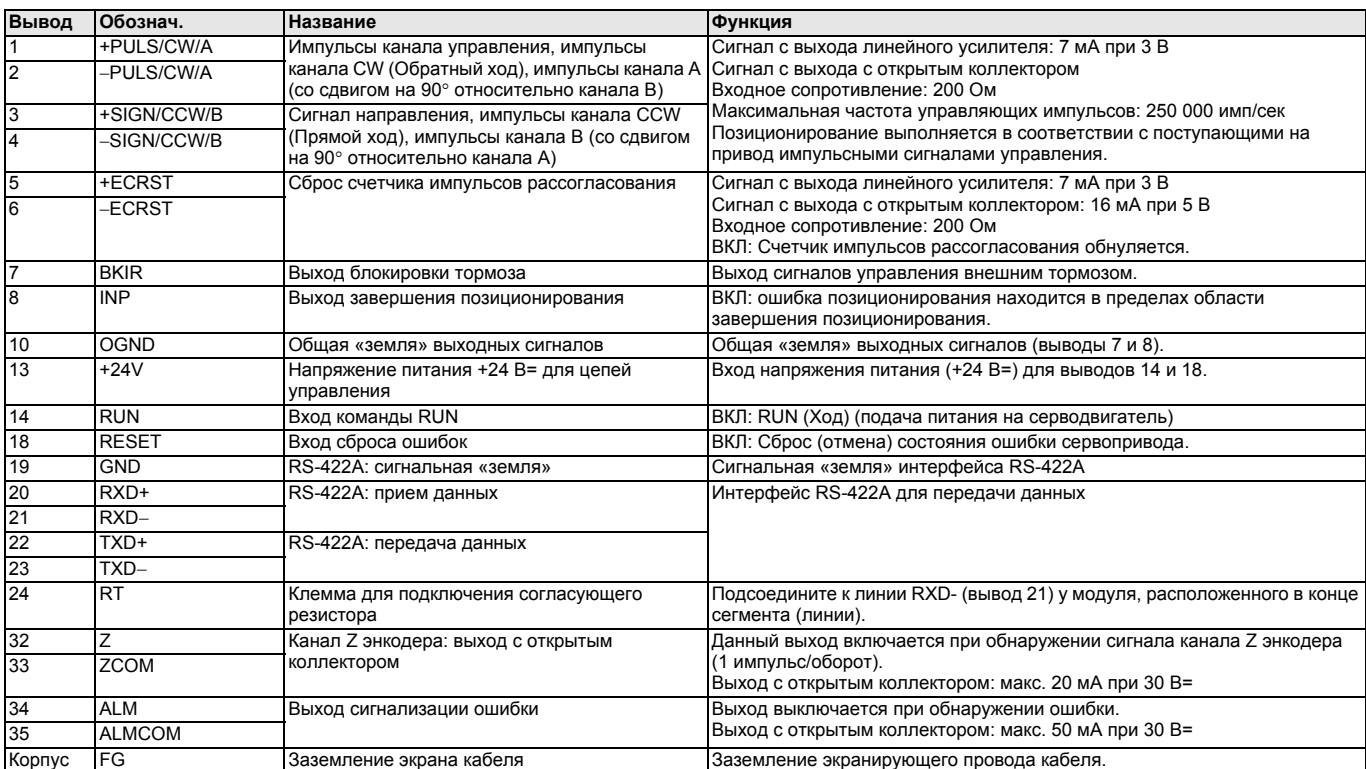

#### **Описание разъема для подключения энкодера (CN2)**

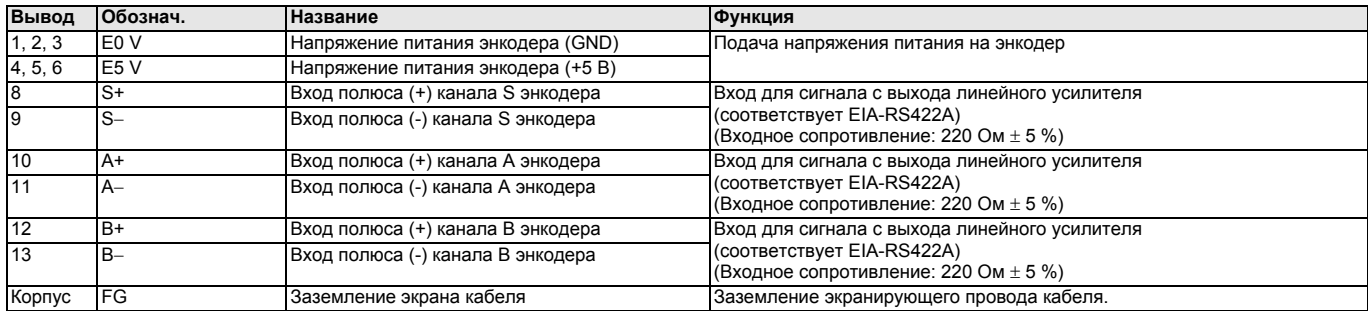

#### **Описание разъема интерфейса связи (CN3)**

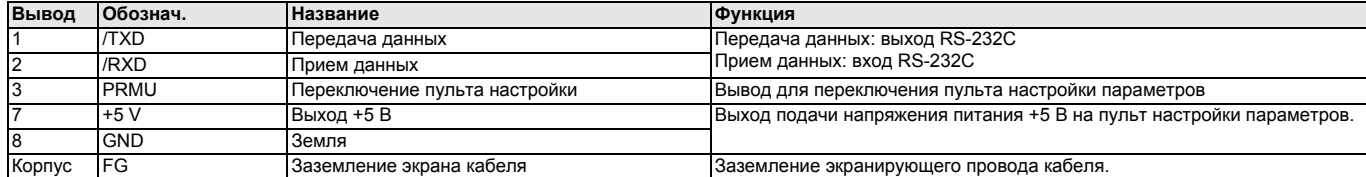

#### **Описание разъема выходных сигналов контроля (CN4)**

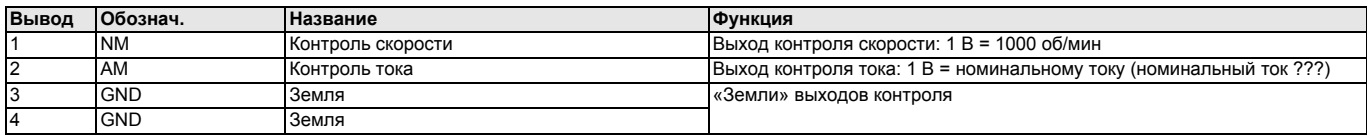

#### Технические характеристики цифровой панели управления

#### Общие характеристики

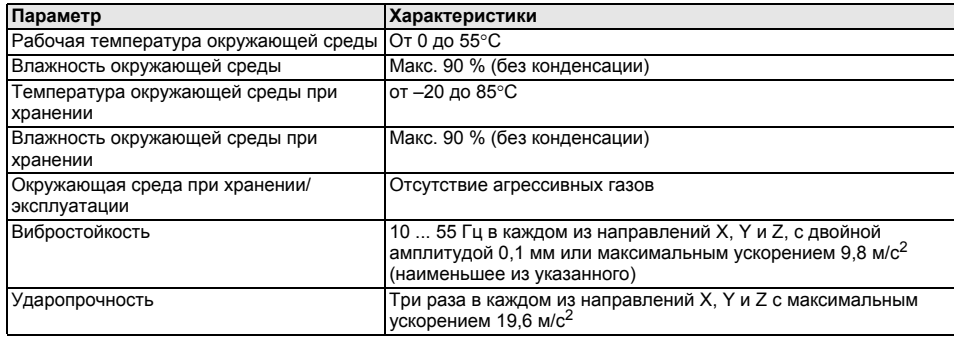

# **MARTS** om<br>R7A-RESET 。<br>《 ်မော်<br>ကြော DATA

R7A-PR02A

#### Описание функций

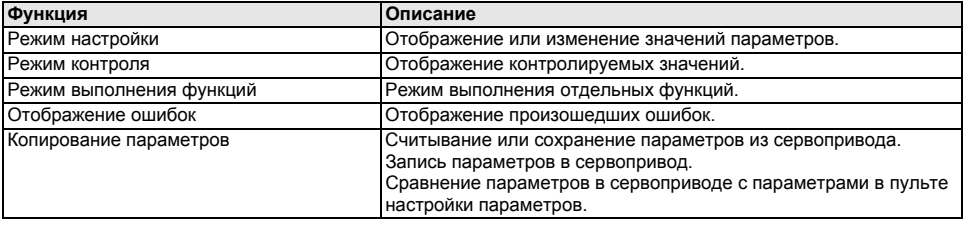

#### Описание переключения режимов

Включение питания

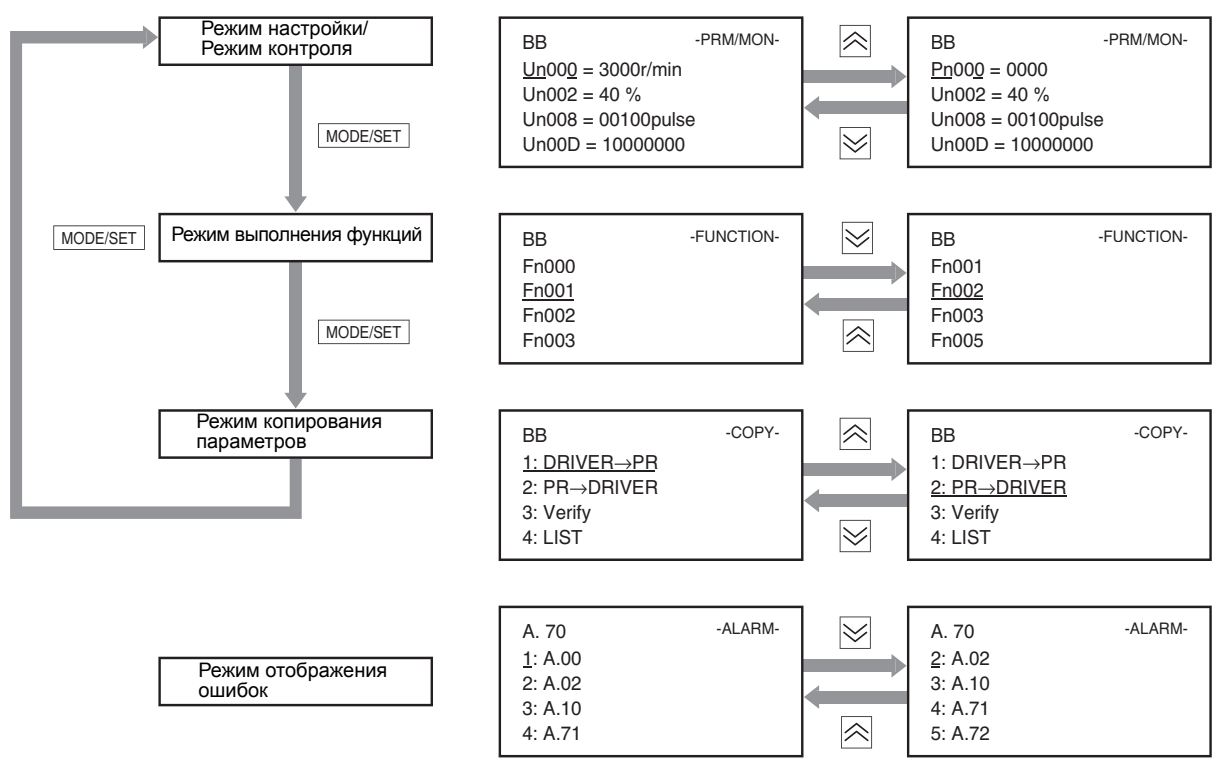

## )MD

### **Описание лицевой панели**

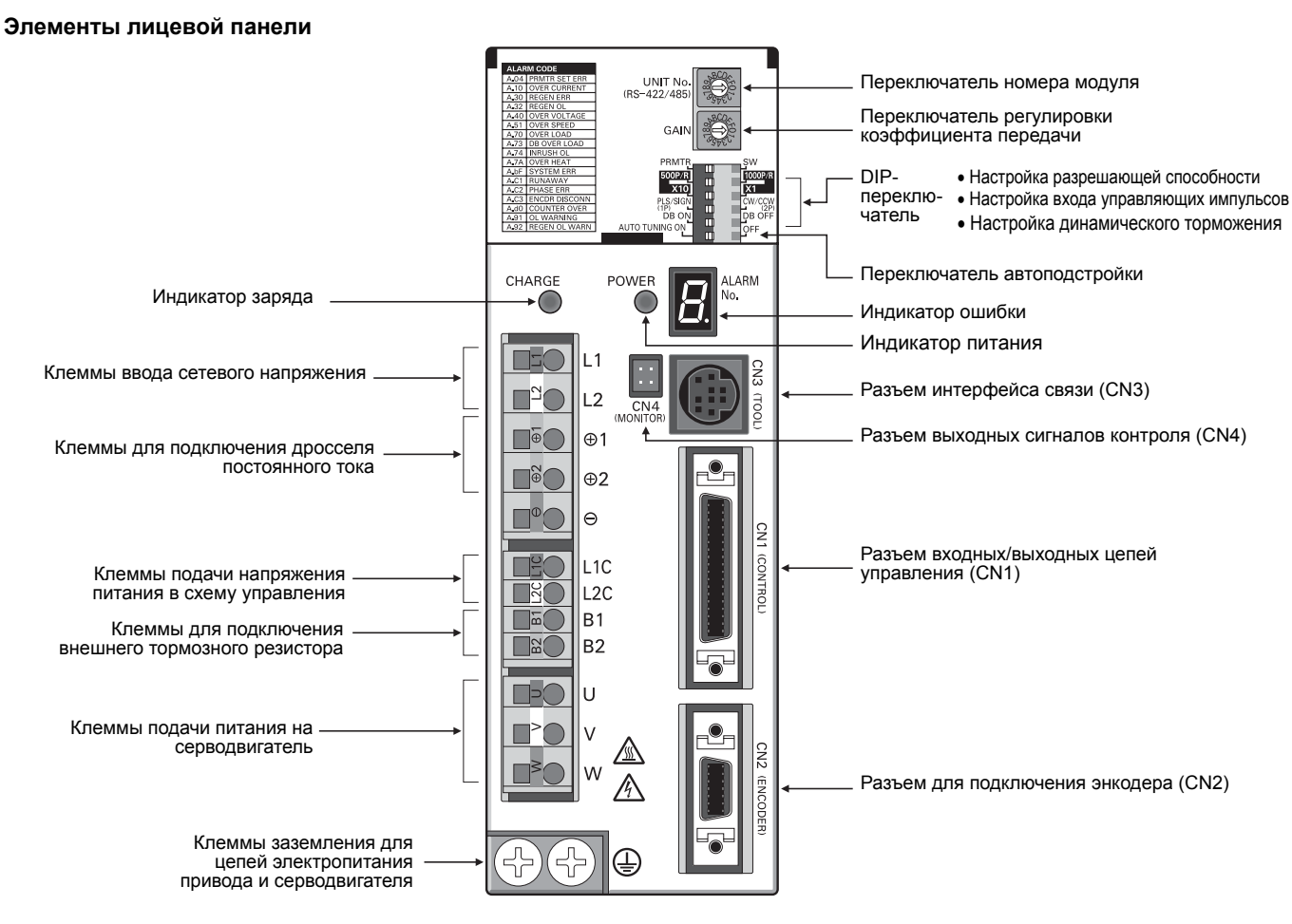

#### **Настройка с помощью переключателей**

#### **Переключатель регулировки коэффициента передачи**

Регулировка скорости реакции (чувствительности) двигателя. Если данный переключатель установлен в положение «0», модуль использует значения внутренних параметров (Pn100, Pn101, Pn102 и Pn401).

Если данный переключатель установлен в одно из положений «1» …«F», модуль функционирует в соответствии с установленным значением.

> $F^0$  1 2

Чтобы понизить скорость реакции (чувствительность) двигателя (сделать движение более плавным), переведите переключатель в положение с меньшим значением.

Чтобы повысить скорость реакции (чувствительность) двигателя (повысить скорость движения), переведите переключатель в положение с большим значением.

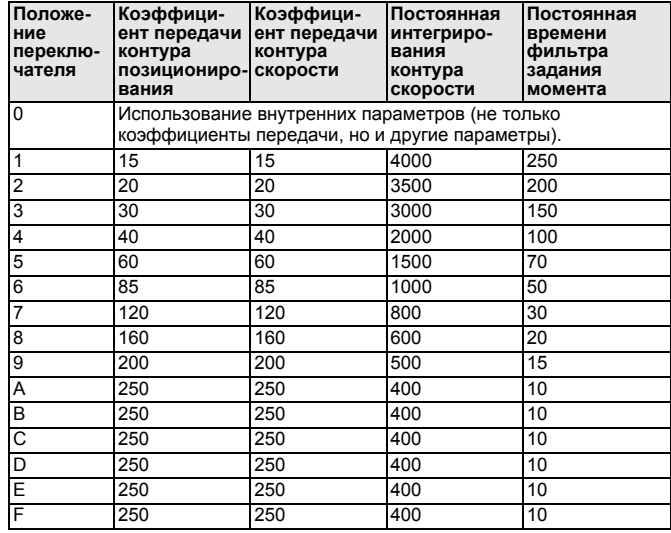

#### **Выбор DIP-переключателя/параметров**

В зависимости от положения ключа 6 DIP-переключателя сервопривод учитывает при работе либо положения ключей DIP-переключателя, либо значения внутренних параметров.

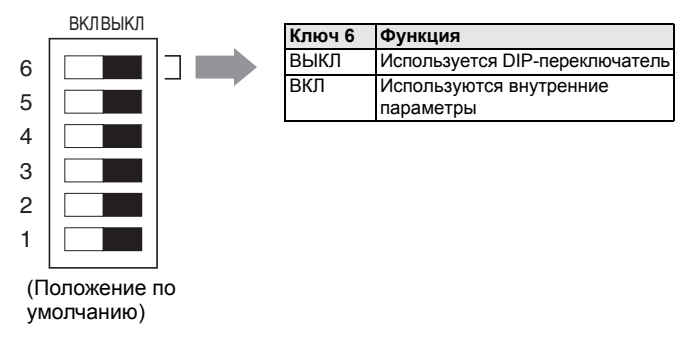

#### **Настройка оперативной автоподстройки**

Переключатель автоподстройки указывает, будет ли коэффициент передачи автоматически подстраиваться во время работы.

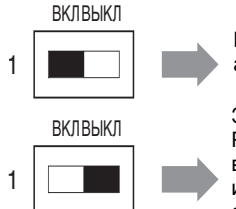

Выполнение оперативной автоподстройки.

Завершение оперативной автоподстройки. Результат автоподстройки сохраняется в параметр Pn103 (Соотношение инерций) и работа сервопривода продолжается с использованием сохраненного значения.

#### **Настройка разрешающей способности**

Ключи 4 и 5 предназначены для выбора разрешающей способности позиционирования.

Если выбрано разрешение 1000 (значение по умолчанию), поступление 1000 входных импульсов соответствует одному полному обороту двигателя.

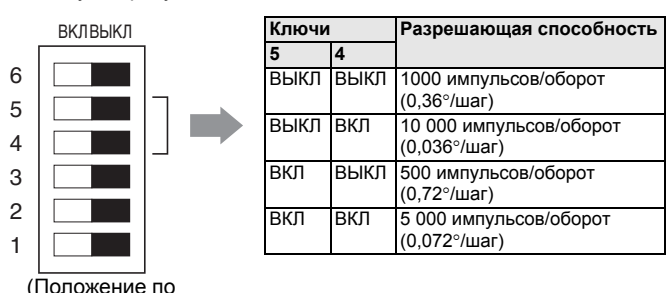

#### **Таблица кодов ошибок**

умолчанию)

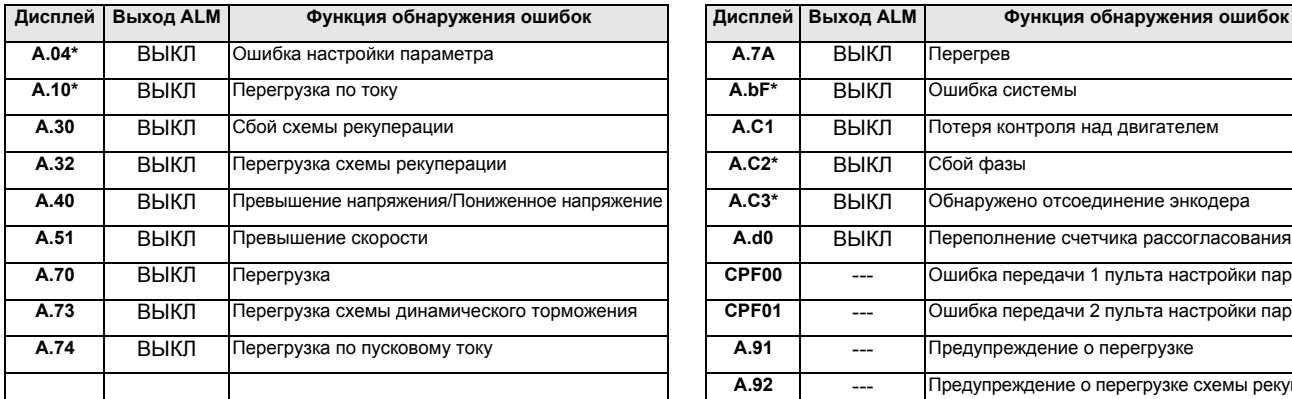

**Примечание: 1.** Значения данных параметров считываются при включении питания. Параметр Pn110,2 действует в режиме работы (управления двигателем).

#### **Настройка входа управляющих импульсов**

Ключ 3 позволяет выбрать тип управляющих импульсов. Можно выбрать «Прямой ход/Обратный ход; положительная логика» или «Ход/Направление; положительная логика».

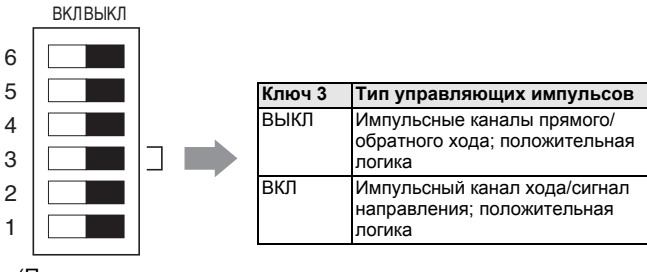

(Положение по умолчанию)

#### **Настройка динамического торможения**

Ключ 2 позволяет отключить или включить функцию динамического торможения. Если функция динамического торможения включена, для двигателя может быть выполнено аварийное торможение при исчезновении команды «Ход» или при возникновении ошибки.

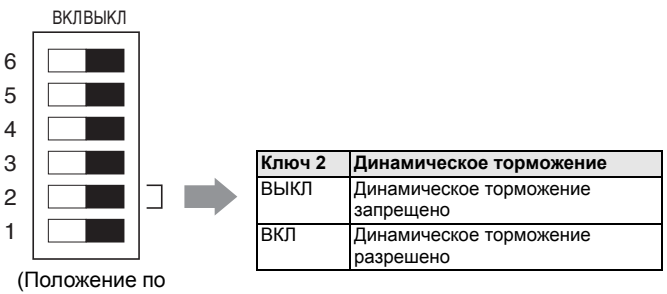

умолчанию)

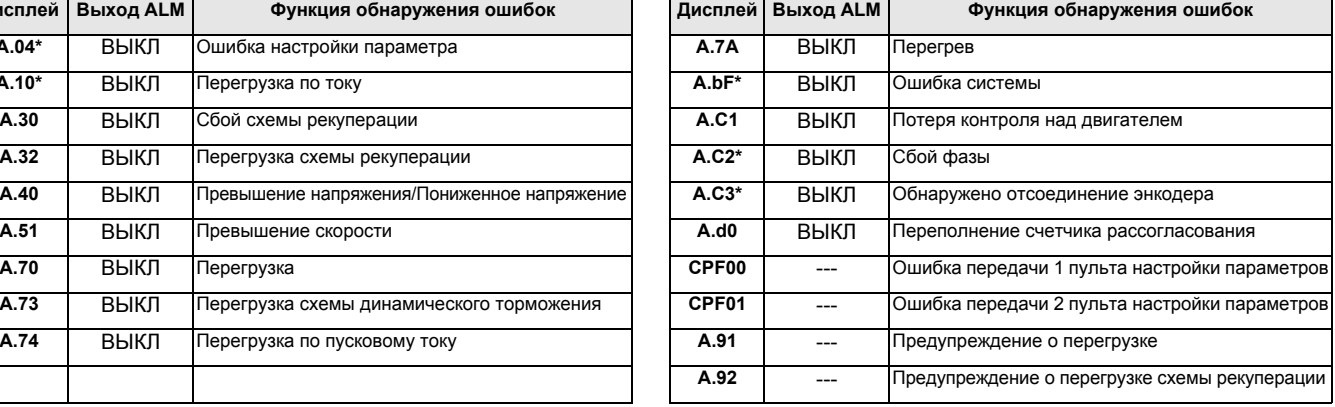

**2.** В случае использования тормозного резистора укажите мощность рассеяния резистора при температуре 120°C. Если тормозной резистор не используется, укажите значение 0.

## **Размеры**

#### **Сервоприводы**

#### **R7D-APA3H/APA5H/AP01H/AP02H (230 В, от 30 до 200 Вт) R7D-AP04H (230 В, 400 Вт)**

#### Установочные размеры

#### отверстие диам. 5 Установочные размеры

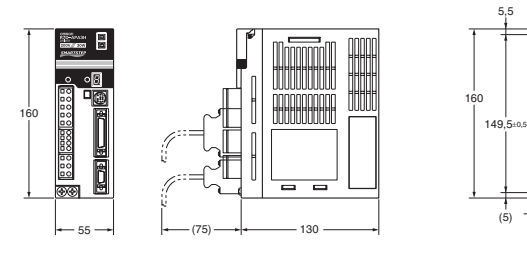

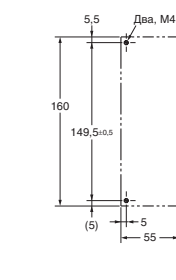

5,5

5

149,5 160

(5)

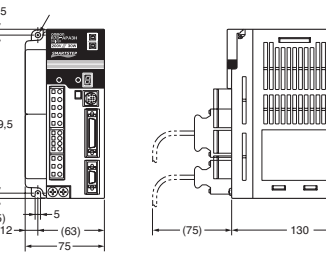

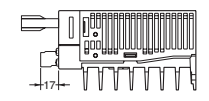

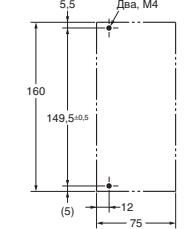

**R7D-AP08H (230 В, 750 Вт)**

17

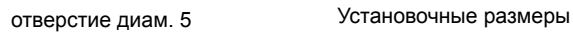

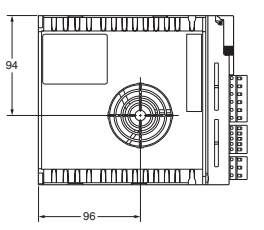

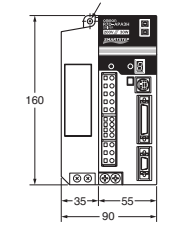

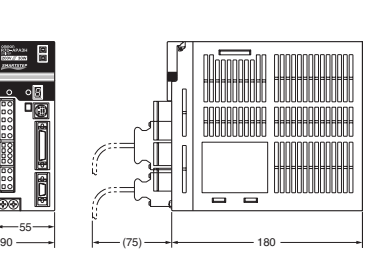

17

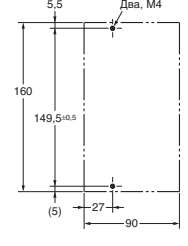

**Фильтры**

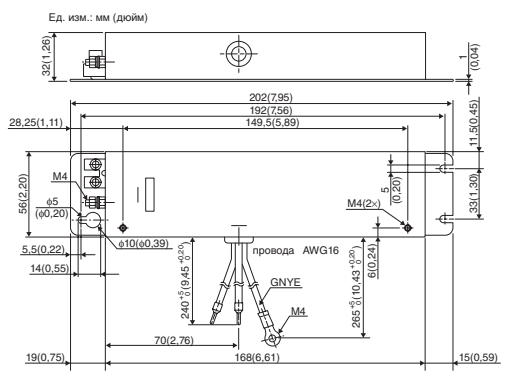

#### **R88A-FIW104-SE R88A-FIW107-SE, R88A-FIW115-SE**

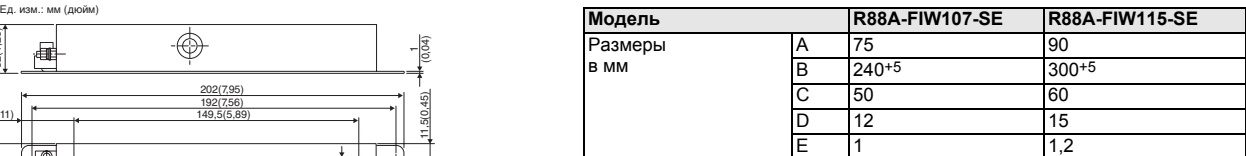

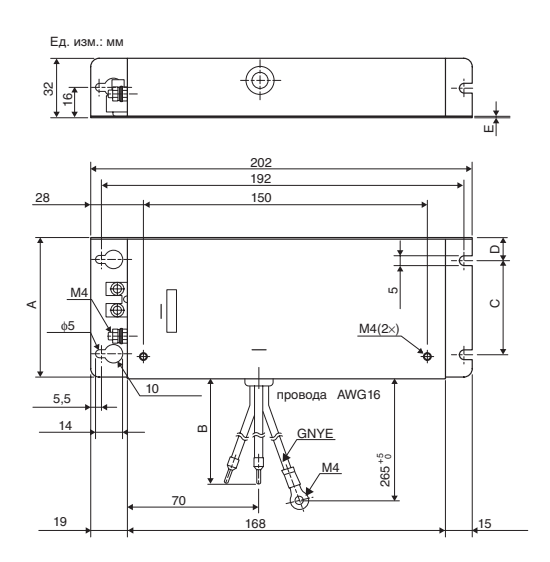

# **OMRON**

#### **Схема подключения**

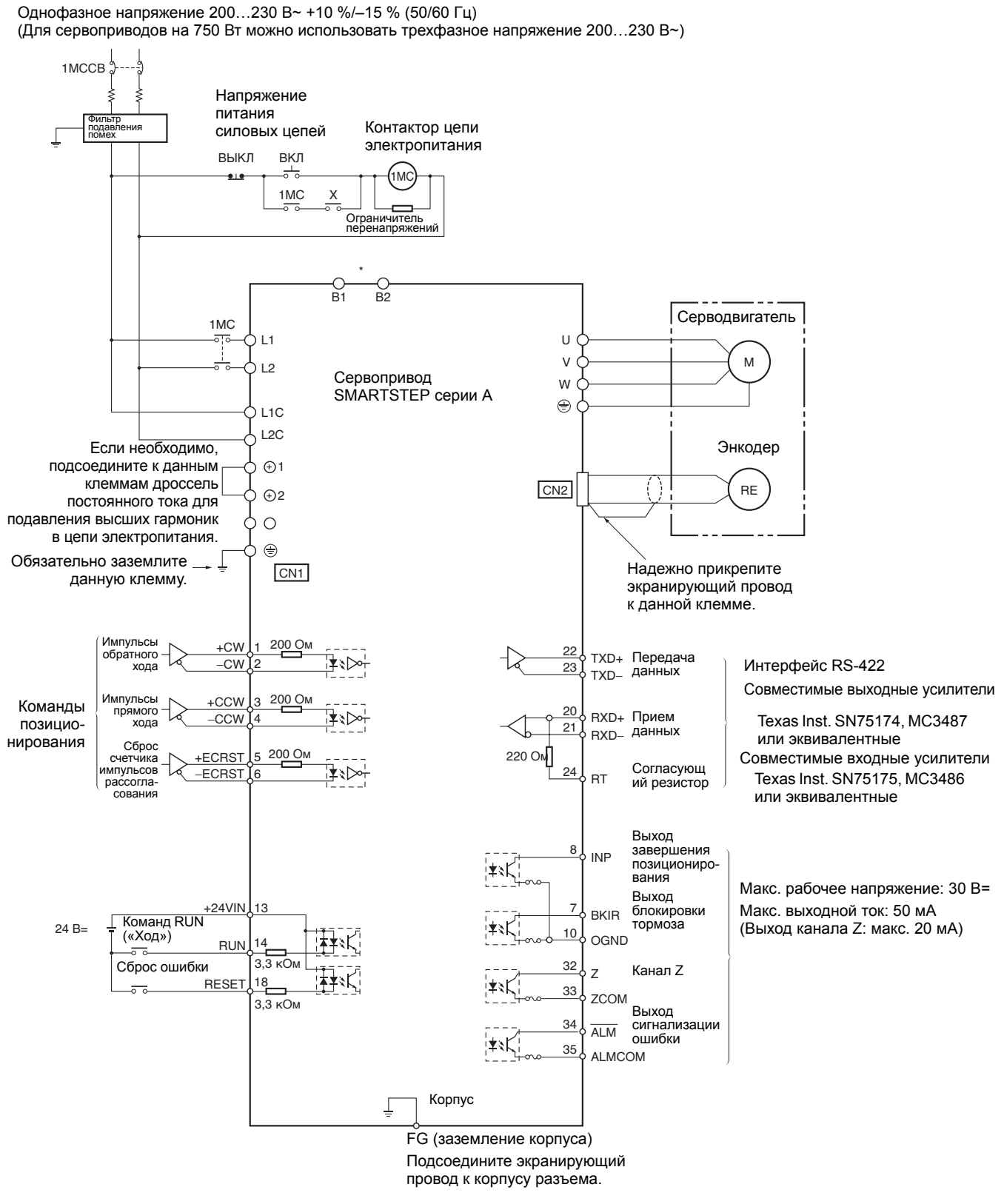

**Примечание: \*** В сервоприводах на мощность 400 Вт и 750Вт к клеммам B1 и B2 можно подсоединить тормозной резистор. В сервоприводе на мощность 400 Вт достаточно подсоединить внешний тормозной резистор к клеммам B1 и B2. В сервоприводе на мощность 750 Вт необходимо снять перемычку между клеммами B2 и B3, после чего подсоединить внешний тормозной резистор к клеммам B1 и B2.

### **Информация для заказа**

#### **Конфигурация системы**

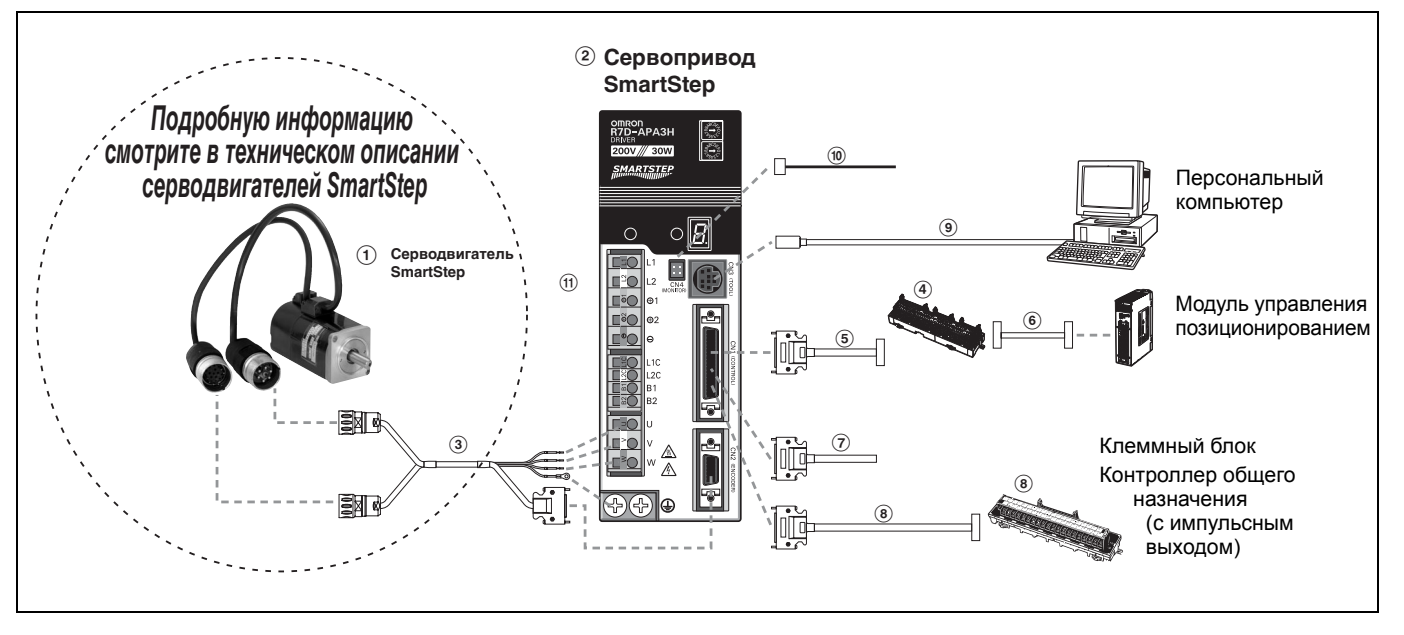

Примечание: Цифры  $\Omega$  ( $\Omega$  ( $\Omega$  ( $\Omega$ )... указывают рекомендуемую последовательность выбора компонентов сервосистемы

#### **Серводвигатели**

**SmartStep** 

#### **Сервоприводы**

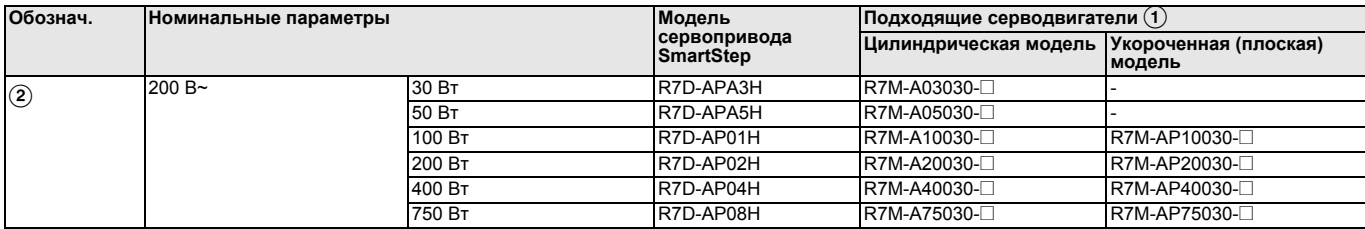

#### **Кабели для подключения серводвигателя (разъем CN2)**

#### **Стандартный кабель (электропитание + энкодер)**

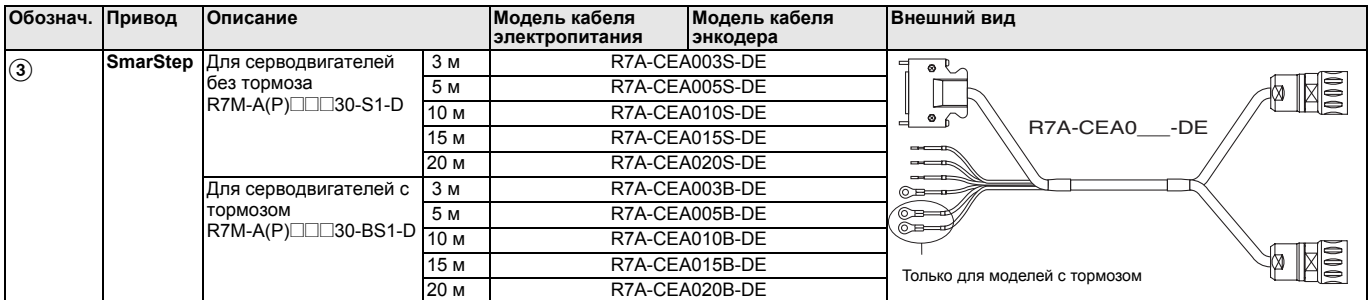

#### **Гибкие кабели (электропитание + энкодер)**

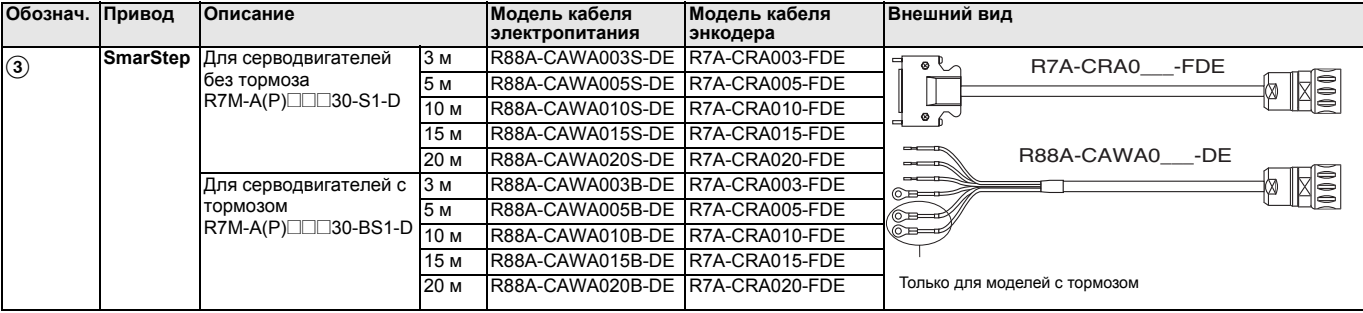

**Примечание:** A Подробную информацию о характеристиках и выборе двигателей смотрите в техническом описании серводвигателей

#### **Кабели управления (разъем CN1)**

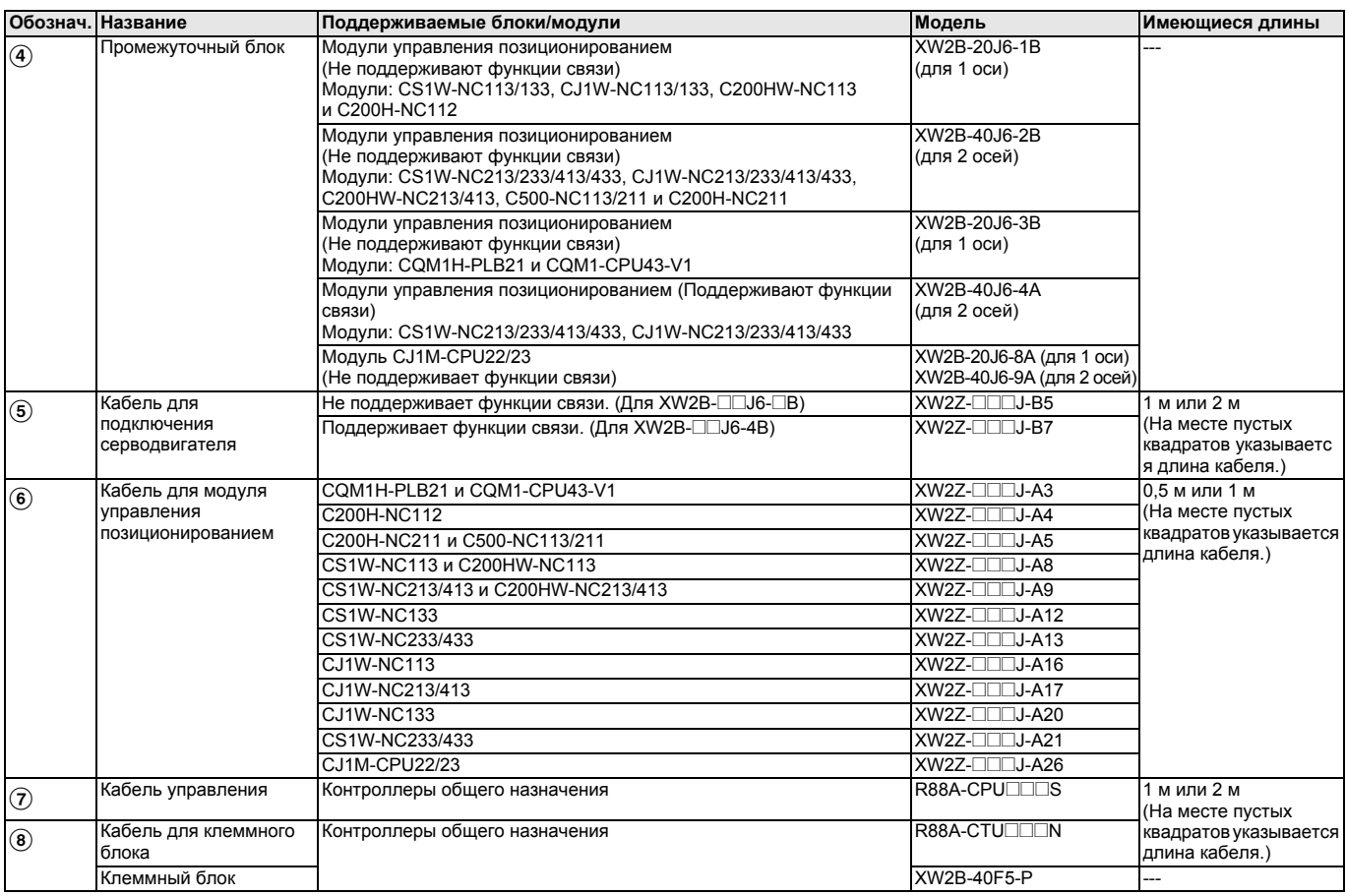

**Кабель для подключения к разъему CN3 Кабель для подключения к разъему CN4**

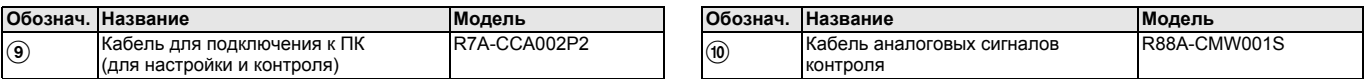

#### **Фильтры**

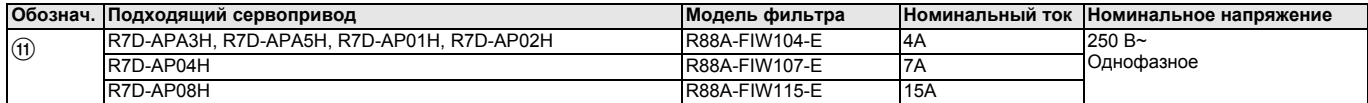

#### **Разъемы**

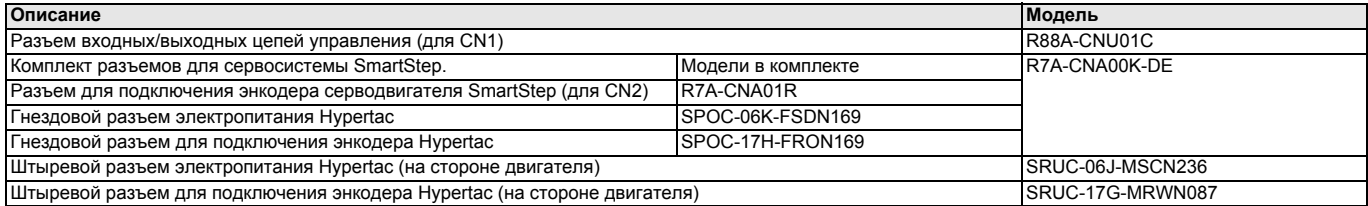

#### **Внешний тормозной резистор**

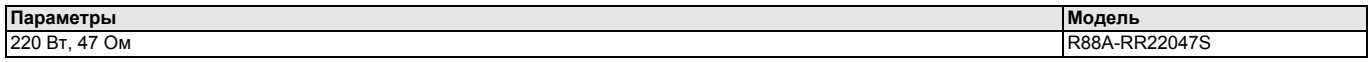

#### **Блок настройки параметров и программное обеспечение**

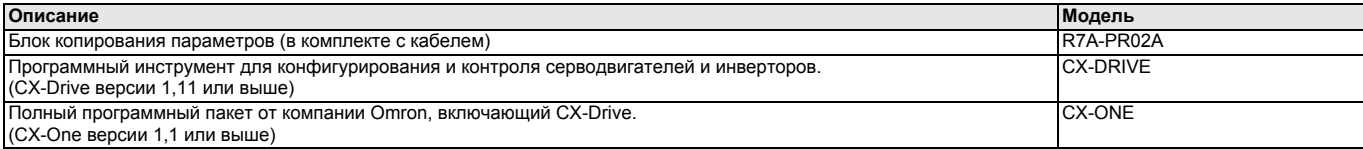

Cat. No. 146E-RU-01

#### В целях улучшения качества продукции технические характеристики могут быть изменены без уведомления.

РОССИЯ

Представительство Омрон Электроникс 123557, Россия, Москва, Средний Тишинский переулок, Power 28, optic 728<br>Ten.: +7 495 745 26 64, 745 26 65<br>Факс.: +7 495 745 26 80 www.omron.ru

Российский Центр по ремонту преобразователей частоты<br>198095, Россия, Санкт-Петербург, XMMHeckwin nep., 1/2<br>Ten.: +7 812 252 78 45<br>Факс.: +7 812 252 78 45 repair@rakurs.com